## ブロックエディターを導入した時の投稿一覧の表示

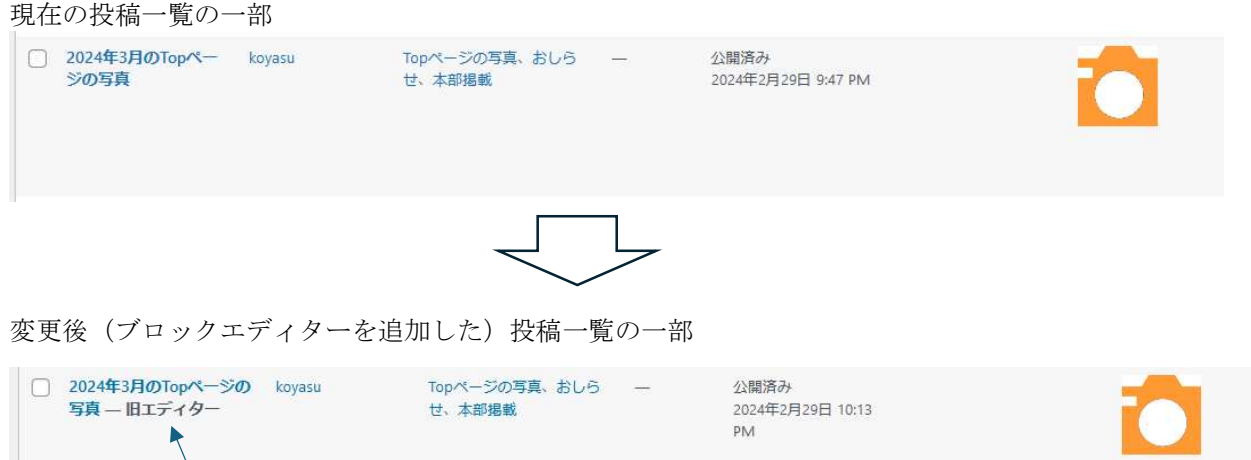

旧エディターと投稿(作成)されたエディターが表示される

多くの方は参考とする既に投稿されたものを複製してそれを基に編集(再編集)して投稿されると思います。 その時上記投稿一覧の中から参考とする投稿を選んでそこへカーソル(マウス)を持って行くとタイトルの下に 必要なメニューが表示される

現在の投稿一覧の一部にカーソル(マウスを持って行った場合)

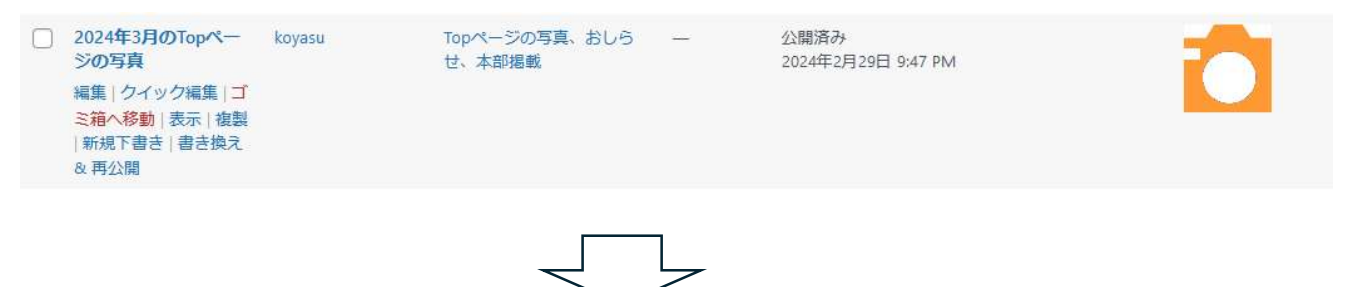

変更後(ブロックエディターを追加した)投稿一覧の一部

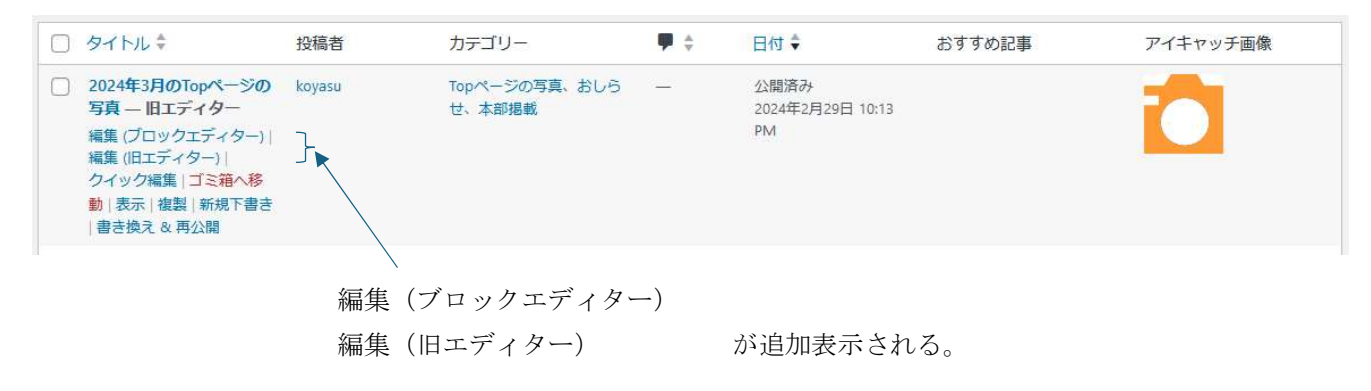

現在では投稿一覧の一番上に下記の画面が得られる。

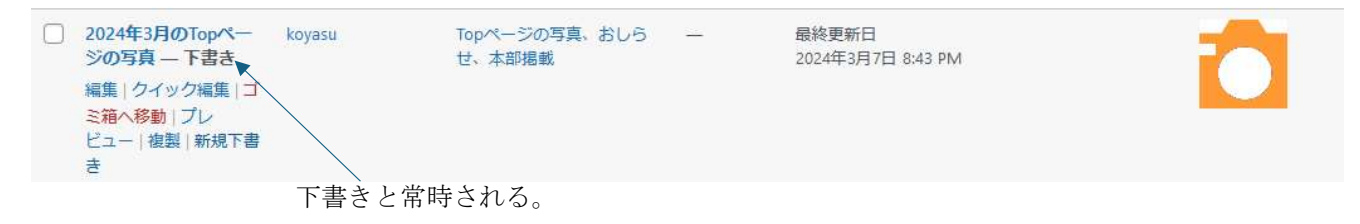

変更後(ブロックエディターを追加した)は投稿一覧の一番上に下記の画面が得られる。

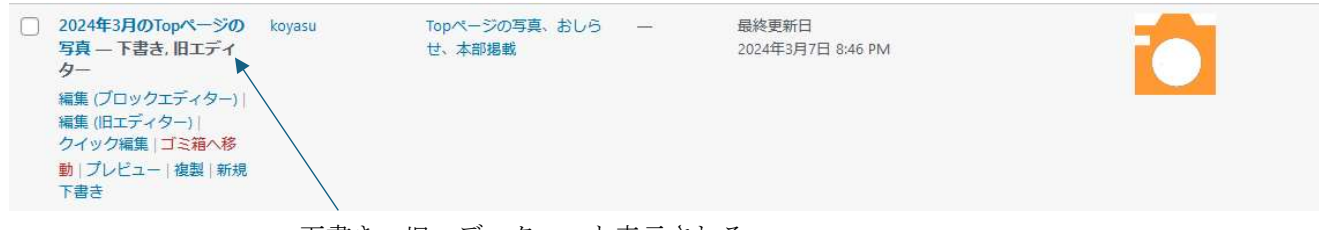

下書き、旧エディター と表示される。